# Plotting Lines and Symbols

- **Q** psxy can be used to plot;
	- lines
	- **Q** closed polygons
	- **O** standard geometric symbols (circle, square, etc.)
	- **O** Custom designed symbols
- **Q** Polygons and most symbols may be
	- filled with paint of chosen colour
	- filled with B/W or colour pattern

#### **G** Standard Geometrical shapes

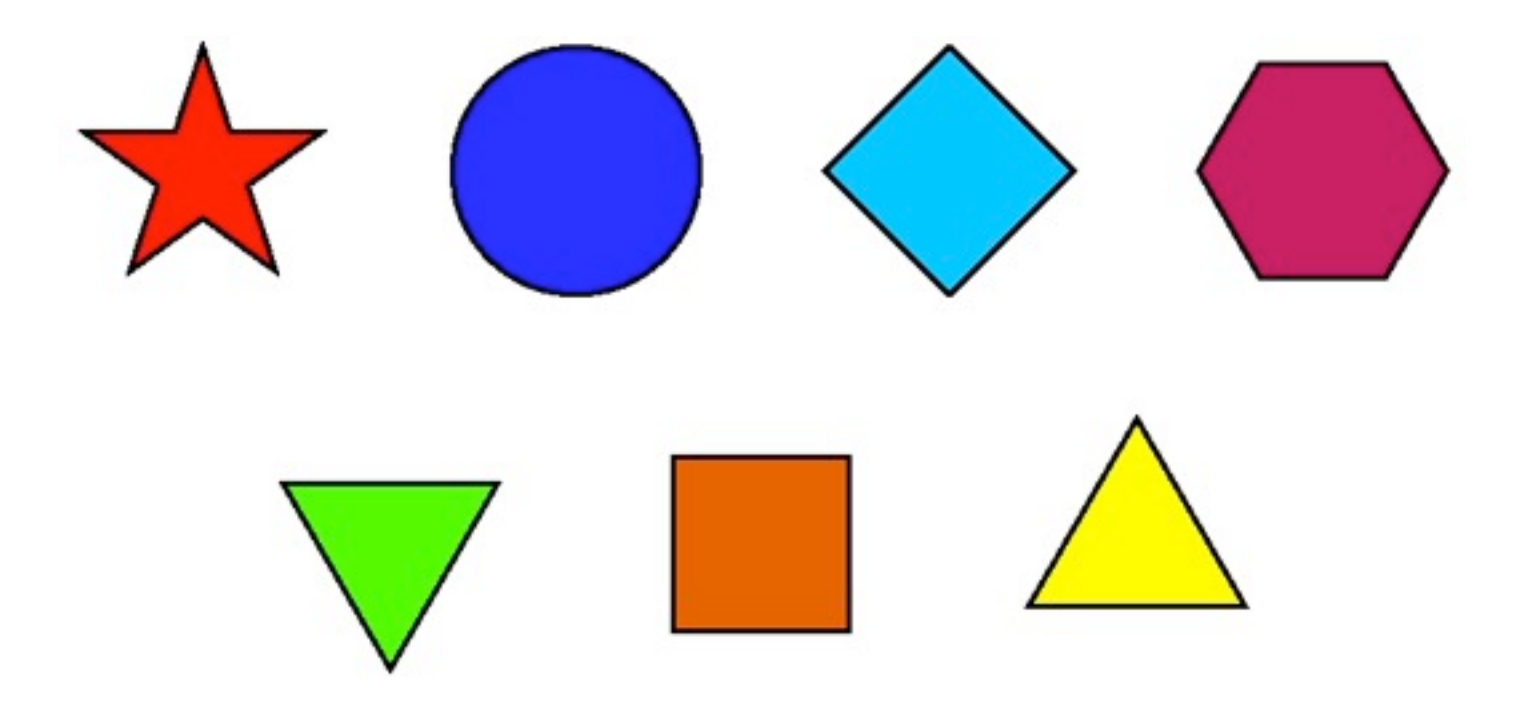

#### User Defined Symbols

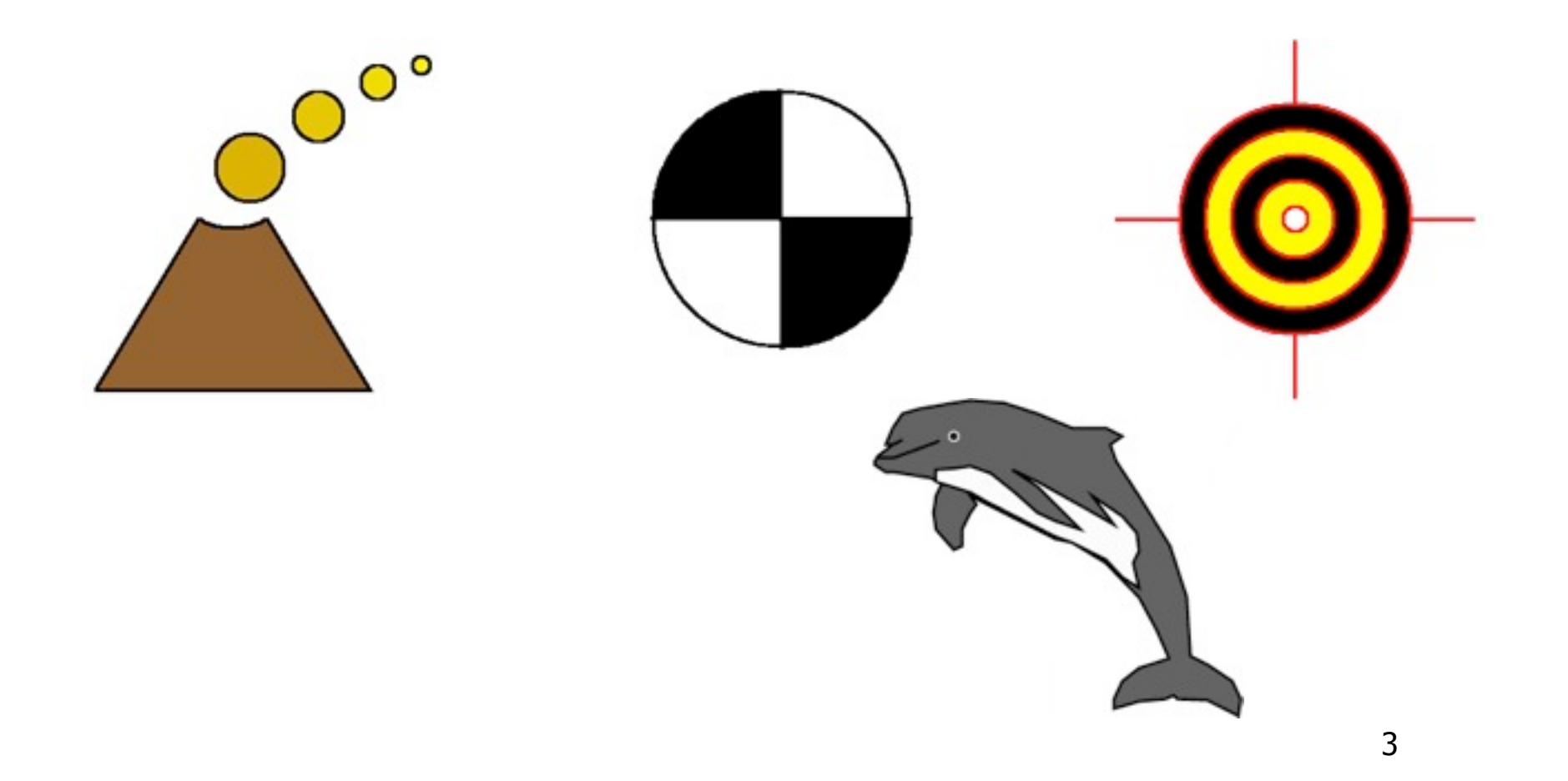

#### **G** Faults, Fronts and other demarcations

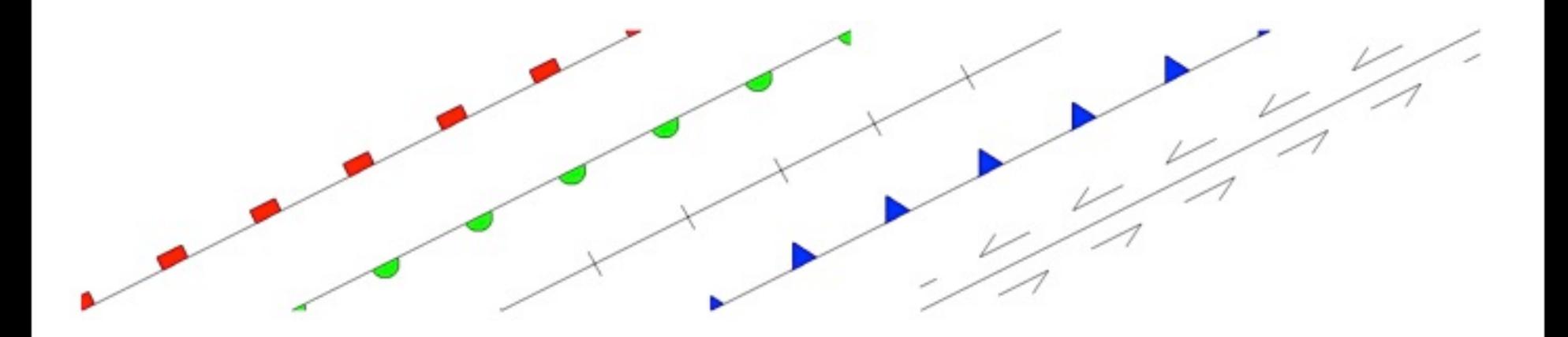

#### **Q** Pattern Fill

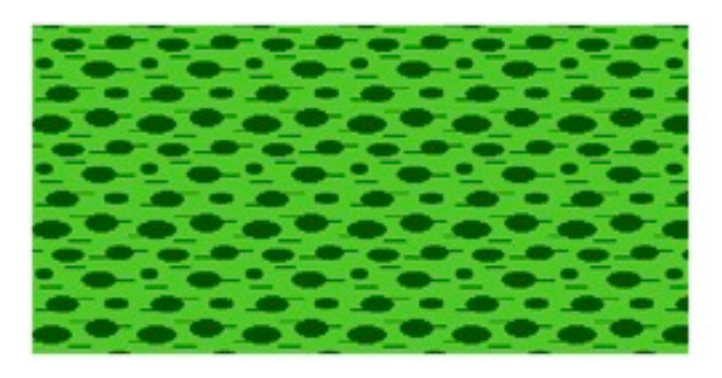

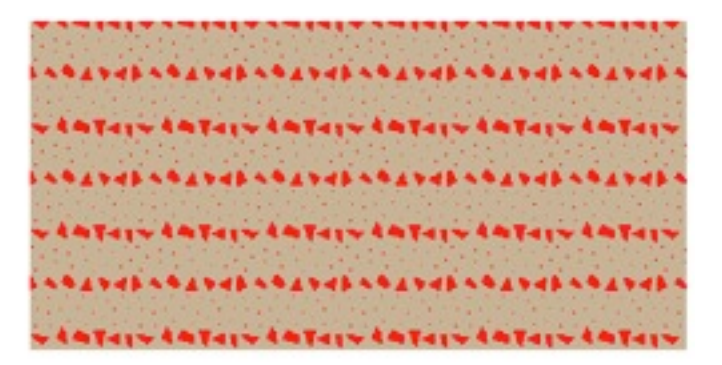

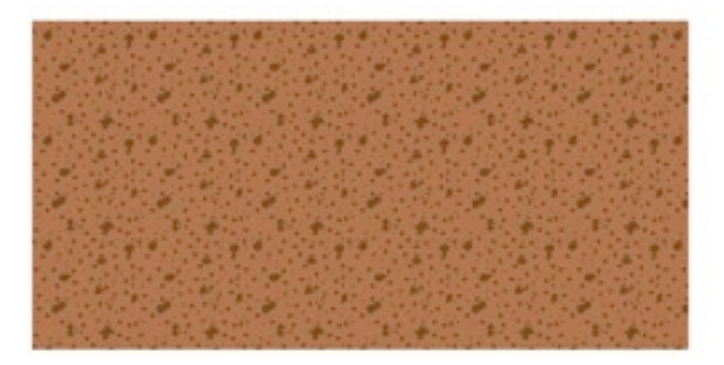

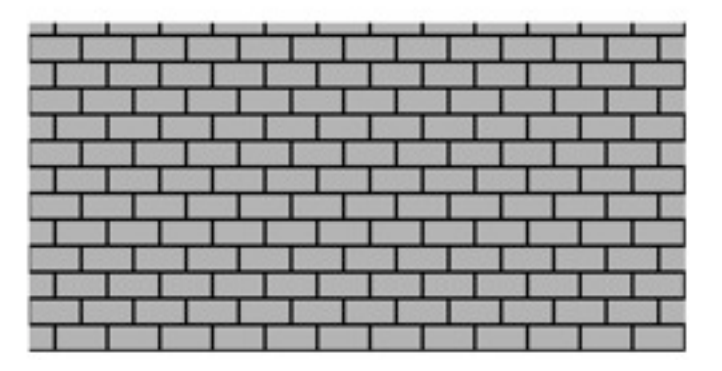

# Common psxy options

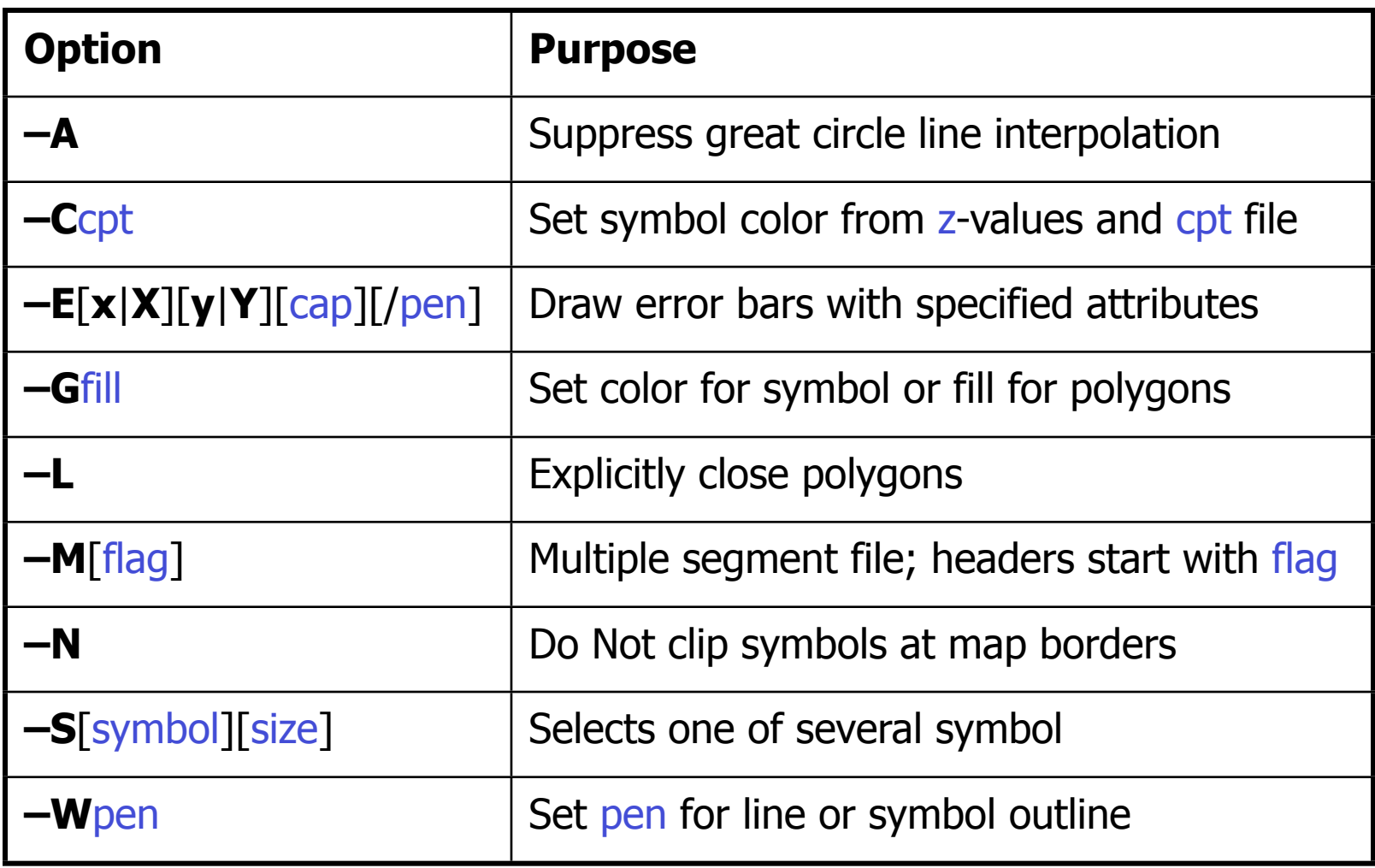

# Controlling psxy

- Lines:
	- **–W**pen, optionally **–L** for closure
- **O** Polygons:
	- **–G**fill (implies **–L**)
	- **O** Optionally **–W**pen for polygon outline
- **O** Symbols:
	- **–S**[symbol][size]
	- If not specified, symbol and/or size must be given in the data file(s)
	- Select **–G**fill and/or **–W**pen for outline
	- Optionally add error bars with **–E**[x|X][y|Y]

### psxy **–S**: Available symbols

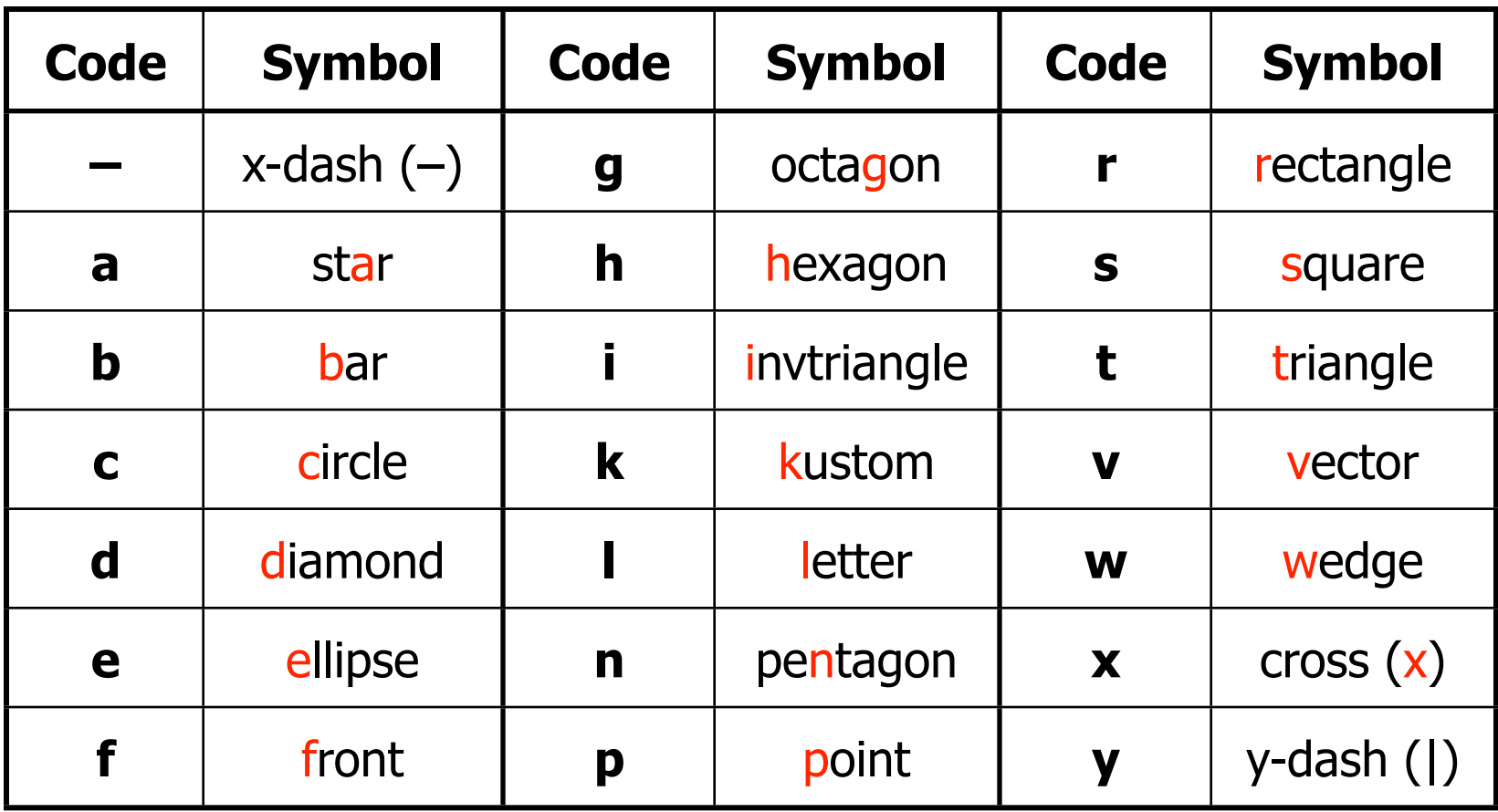

(a, c, d, g, h, i, n, s, t, x)  $f$ its inside circle of given diameter (A, C, D, G, H, I, N, S, T, X) has area equal to circle of given diameter

### Specifying colours

- **O** Color names: Give standard X11 names such as red, green, violet, pink, lemonchifon.
- **Q RGB system: Give r/g/b where each integer** indicates intensity of light from 0 to 255. If  $r = q = b$  we have gray and only r needs to be specified.
- $\bullet$  E.g. red = 255/000/000
- $Q$  E.g. yellow =  $255/255/000$
- $\bullet$  E.g. pink = 200/000/080

#### psxy exercise

#### **O** Copy over the file called data.txt

#### Use psxy to plot data as transparent circles of size 0.6 cm.

**psxy data.txt –R0/6/0/6 –JX12 –B2g1 –Sc0.6 -P > ex11.ps ps2raster ex11.ps**

- Now try using the -G option to fill the circles  $(e.q. -Ggreen or -G0/255/0)$
- **psxy data.txt –R0/6/0/6 –JX12 –B2g1 –Sc0.6 -P -Ggreen > ex11.ps**
- Now give them back an outline (e.g. -Wthin)
- **psxy data.txt –R0/6/0/6 –JX12 –B2g1 –Sc0.6 -P -Ggreen - Wthin > ex11.ps**

### Exercise: Use psxy to plot point data

- **Q** Copy over the file testpoints.txt
- Have a look at it using Notepad++
- Use minmax to determine the range of the data (to fill the ? in the psxy command)
- **Now use the following GMT command and** options to plot this data.
- minmax testpoints.txt
- psxy testpoints.txt  $-JX12/6$   $-R0/?)/0$ ?  $-Ba10g5$ : Seafloor Age (Ma)  $\cdot$ a2g2:"Roughness (mGal)":SW -Sc0.2 > testpoints\_1.ps

#### To see the figure you made type

ps2raster testpoints\_1.ps

- -JX12/6 We are plotting non-geographic data (i.e. these are not latitudes and longitudes) so we need to use -JX. 12/6 sets the width=12cm, and height=6cm.
- $-RO/100/0/12$  Sets the region of the plot from 0 to 100 for the x-axis and 0  $\bigodot$ to 12 for the y-axis
- -Ba10g5:"Seafloor Age (Ma)":/a2g2:"Roughness (mGal)":SW For the x-axis, sets the annotation interval to 10 and grid interval to 5. For the y-axis, sets the annotation and grid interval to 2. WS specifies that only the west and south axes of the plot will be plotted and labelled.
- -Sc0.2c This option tells GMT how to treat the data points that are in the file testpoints.txt. 'c' specifies a circle, and 0.2c specifies the size of the circles.

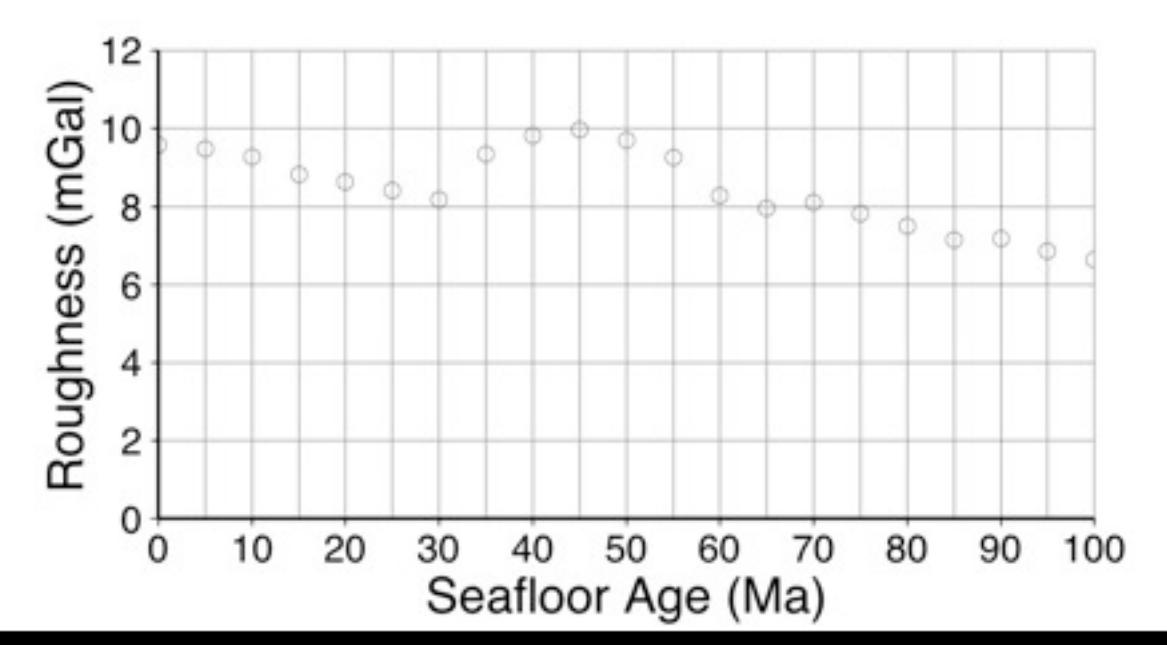

#### Exercise: Use psxy to plot point data cont...

- **Q** Plot as solid purple stars
- G Give your stars a thick (1.5p), dashed green outline (-W.....)
- **O** Plot as line data (no symbols)
- **O** Plot as filled polygon using your favorite color (use  $-L$ ,  $-W$  and  $-G$  but no  $-S$ )
- **Plot solid line with inverted triangles (0.6**  $cm)$  (hint: look at  $-Sf$  .....)

## psxy data file format

General format with [optional] columns:

 $x y$  [z] [size]  $[\sigma_x] [\sigma_y]$  [symbol]

- **Supply size if you want individual sizes**\*
- $\bullet$  Supply error info for x and/or y.
	- $\bullet$  **–Ex** needs  $\sigma_x$  (plain error bar)
	- $\bullet$  **–EX** needs  $x_{\text{min}}$   $x_{25\%}$   $x_{75\%}$   $x_{\text{max}}$  (box-whisker)
- **●** Supply z and a cpt file (–C) to assign colors based on z

\*size is direction length for vectors, direction major- minor-axis for ellipses, and width height for rectangles

psxy exercise - Specifying errors etc in the input file

- **Q** 1) Use the file testpoints sizes txt to plot diferent symbols for diferent points. (Hint: remove size from the command line e.g. -Sa rather than -Sa0.5)
- 4) Use the file testpoints\_errors.txt and the -E option with to plot error bars  $\parallel$  to the y-axis

# Plotting basic maps with pscoast

- Takes –R, –J, and –B for basic setup  $\bigodot$
- One or more additional options required.

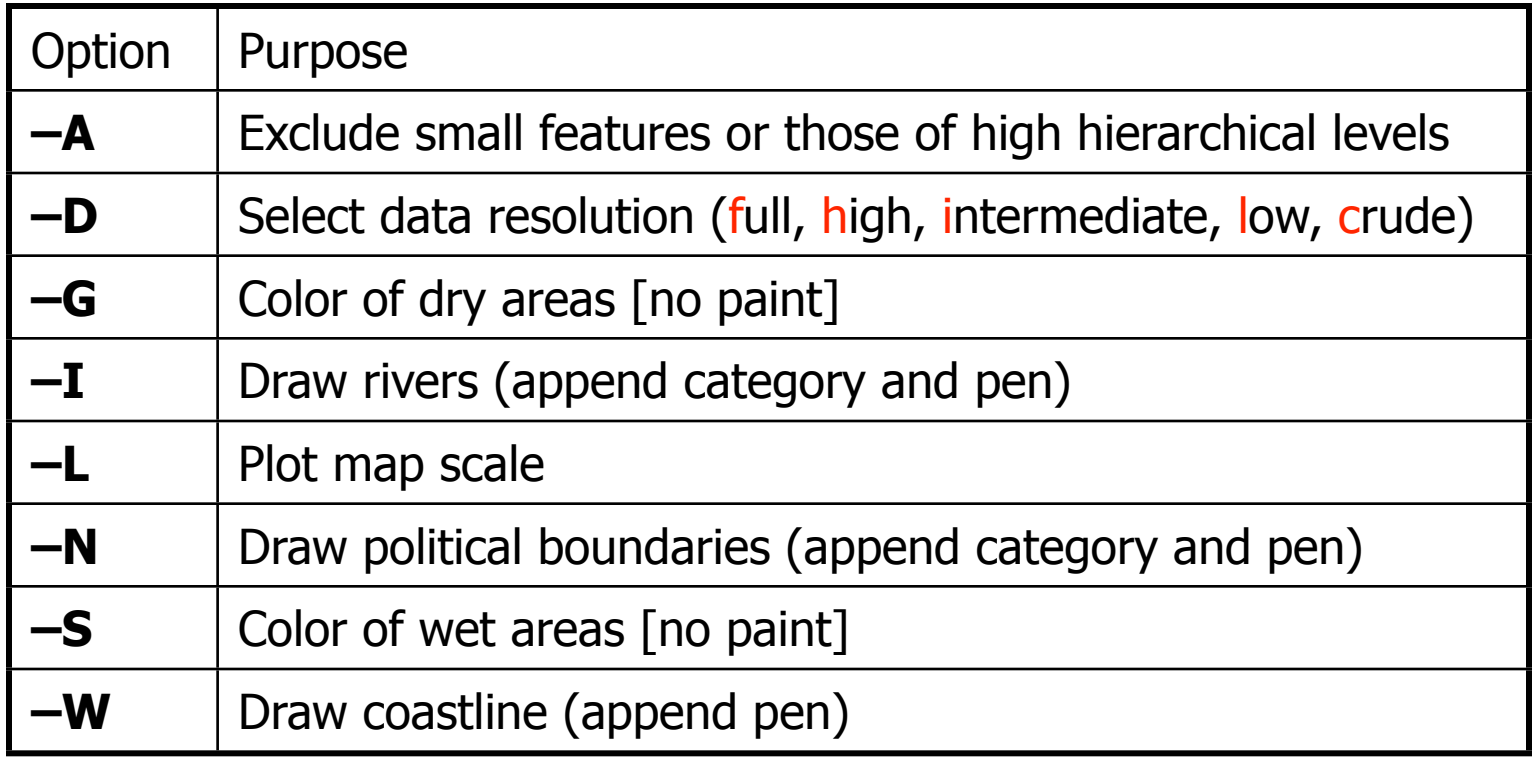

## The 5 Coastline Resolutions

#### **O** full, high, intermediate, low [Default], crude

About 20% reduction in detail per level

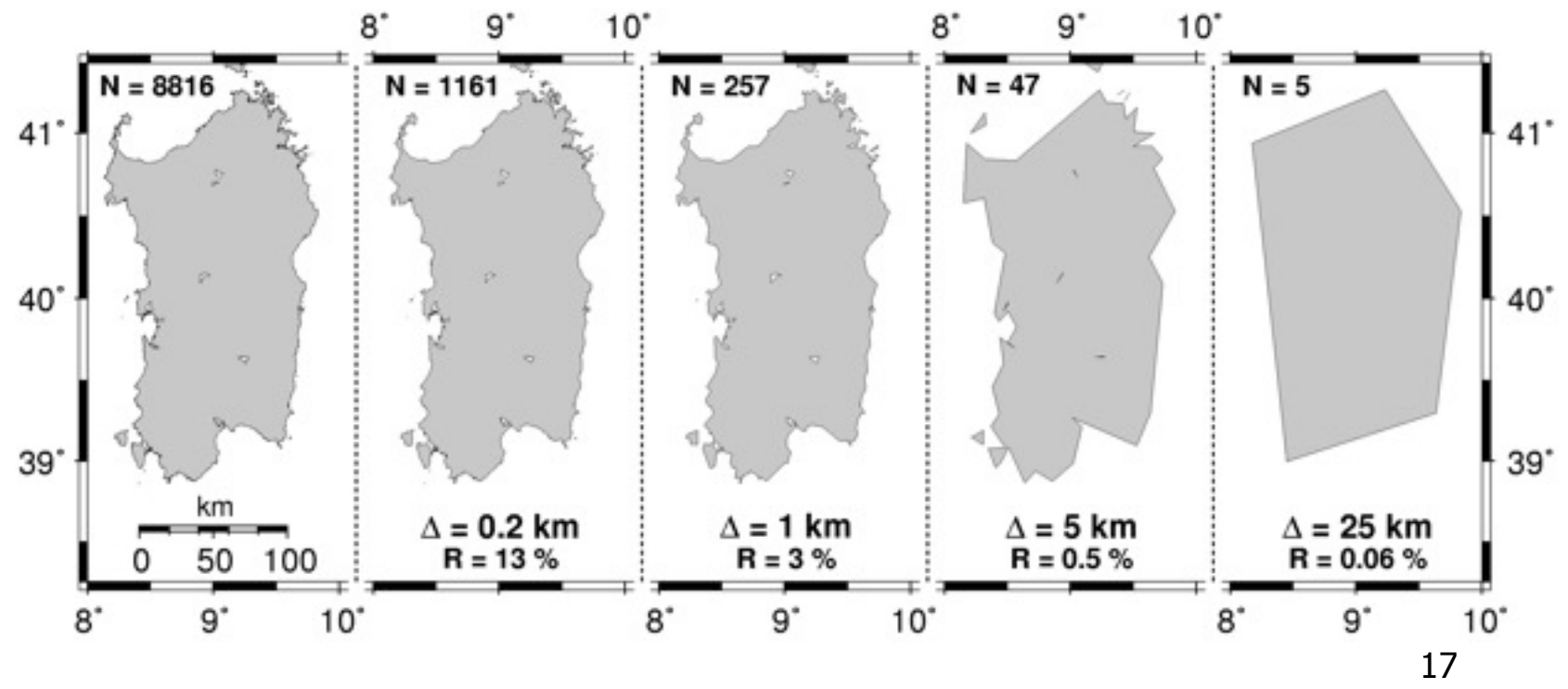

#### Exercise: pscoast

Make a Mercator map of Australia. Plot green land with blue oceans.

- **O** Try another coastline resolution
- **O** Draw the coastline with a white pen
- **O** Change annotation appearance with **PLOT\_DEGREE\_FORMAT**
- pscoast -JM12 -R90/150/-40/0 -Ggreen -Sblue -P -Ba10f10 -Df > Australia.ps
- **9** --PLOT DEGREE FORMAT=dddF > Australia.ps **9 --MEASURE UNIT=cm**

### UTM Projection

- **Q** Conformal and Cylindrical projection
- Syntax: –JUzone/width or –Juzone/scale
	- **Height calculated automatically**
	- Zone is a 6°wide longitude strip starting at 180°W
		- E.g., zone 1 is 180°W to 174°W, centered on 177°W
		- zone is usually provided, if not, compute from the central meridian as  $\mathcal{L}$

$$
zone = \frac{(lon - 180 + 360\frac{0.0360}{6} + 1}{6}
$$

- **Some special zones are different (see map)**
- **Scale can be** 
	- **O** plot units per degree or 1:xxxxxxx

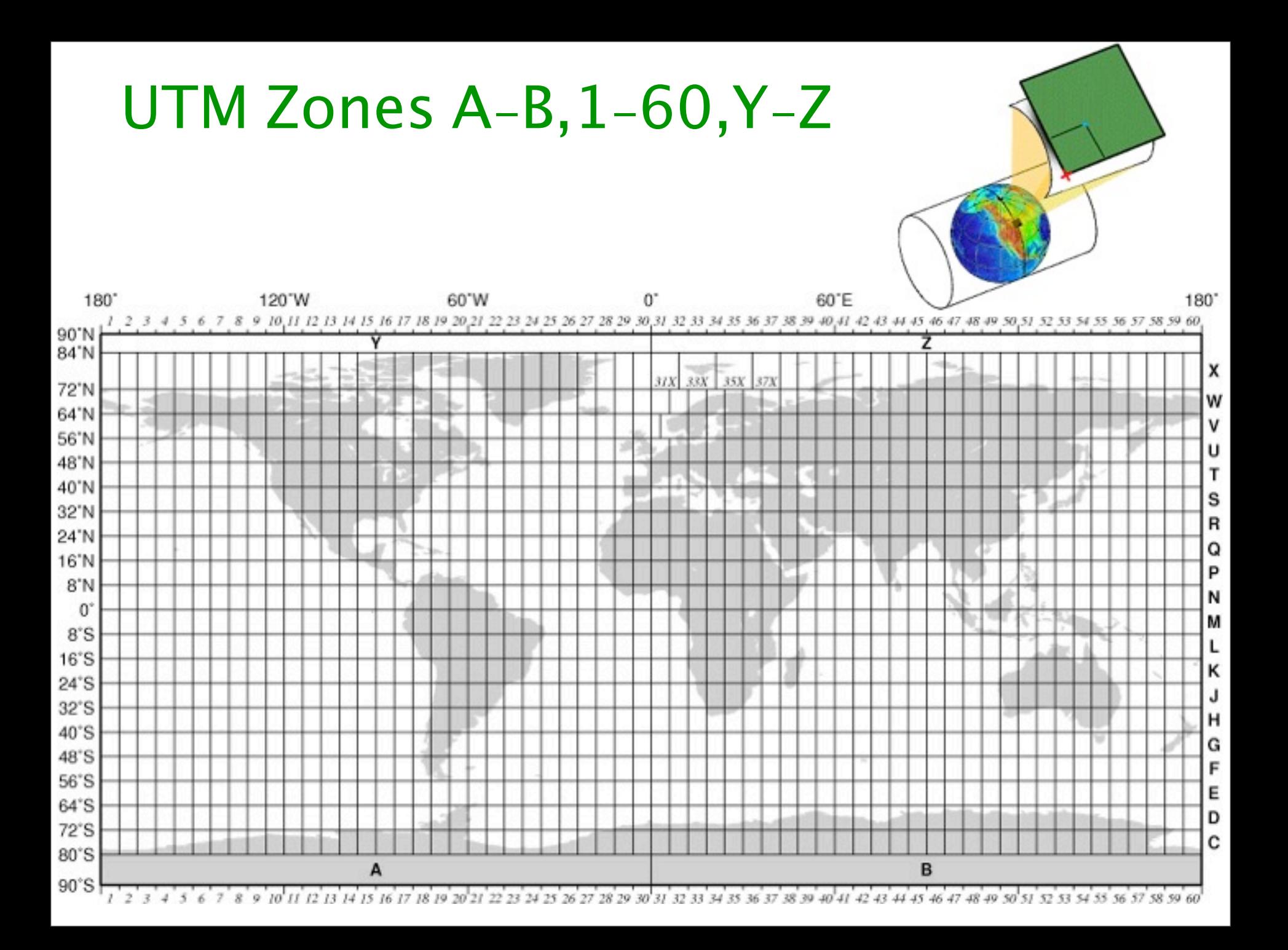

#### UTM Zones - Australia

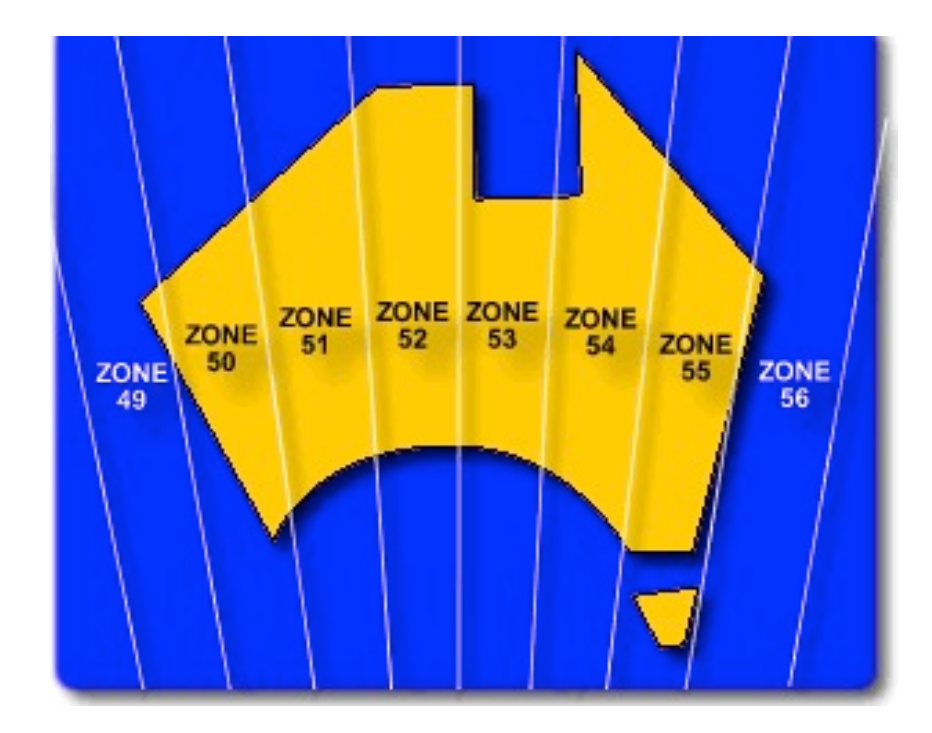

### Exercise: UTM Afghanistan

Task: Make a UTM map of Afghanistan, using UTM zone 40. Plot shaded land with political borders.

**Q** Use lower left and upper right setup instead of w/e/s/n

#### Exercise: UTM Afghanistan

 $\bullet$  pscoast -R50E/20N/80E/40Nr -JU40/10  $-B5g5 - G200 - N1/1p, red - P > afghan.ps$ 

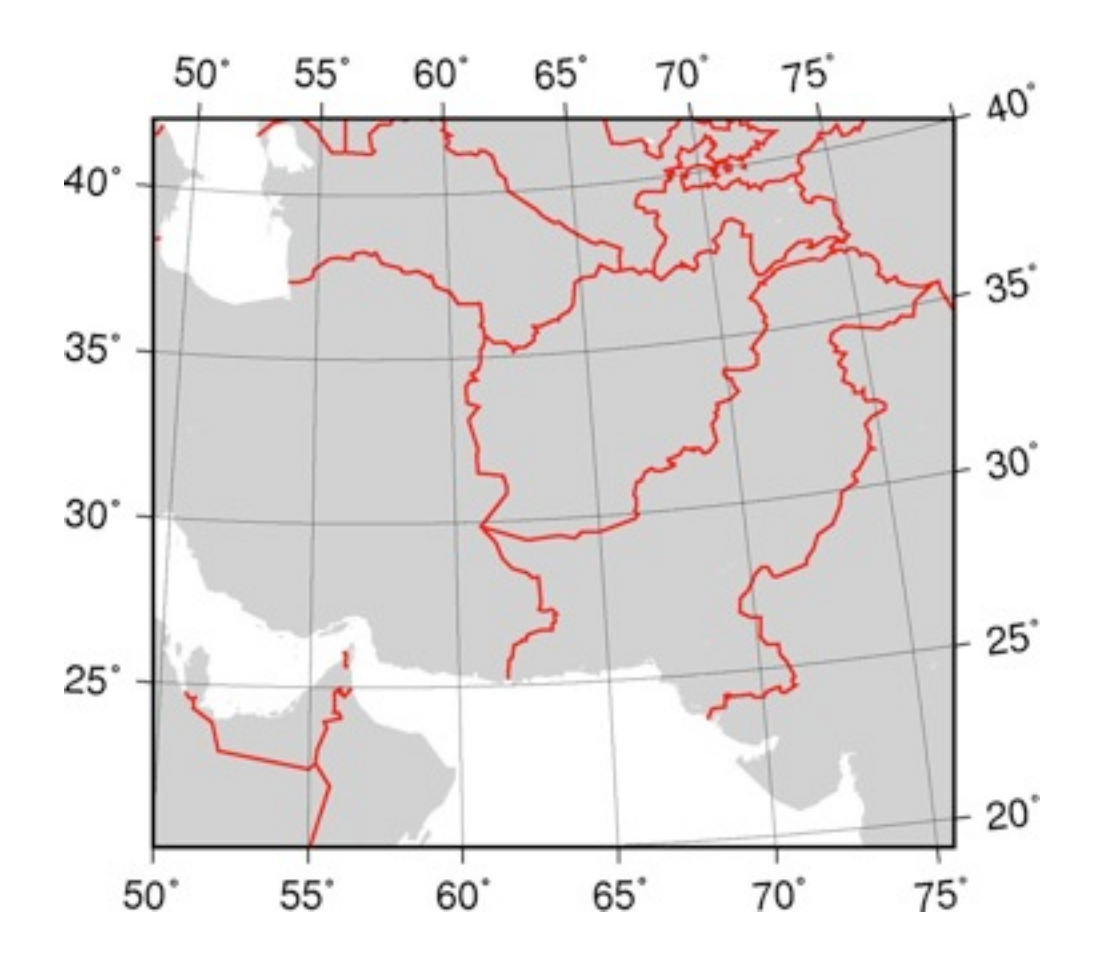

## Conical Projections

**Q** Cone defined by two standard parallels **Q** Cone unrolled to yield flat sheet **O** Conformal, equal area, or equal distance

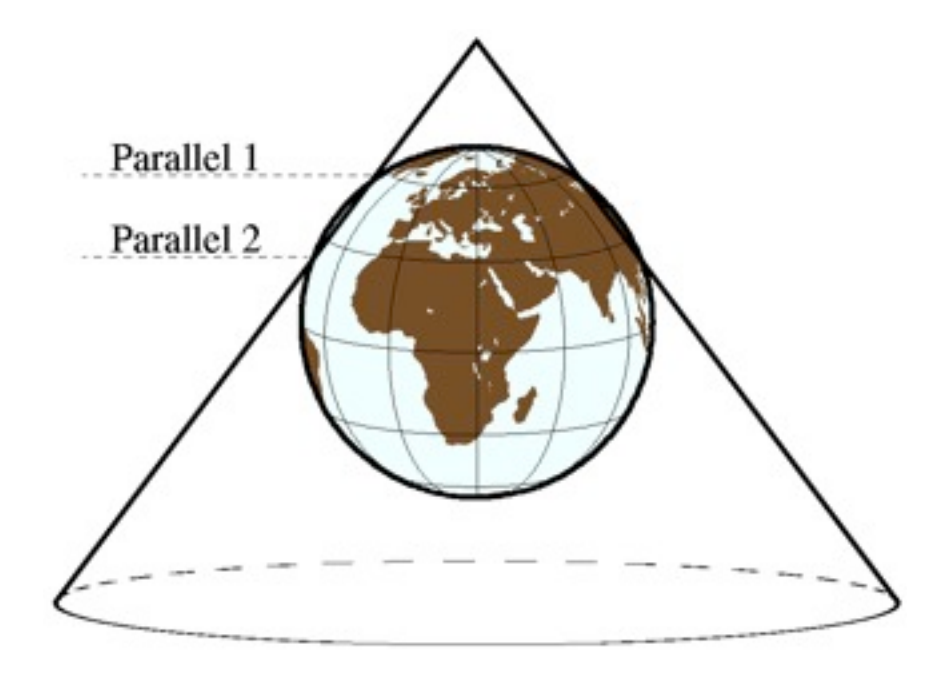

# Conical Map Projections

**Syntax:** 

- **J∆**lon<sub>0</sub>/lat<sub>0</sub>/slat<sub>1</sub>/slat<sub>2</sub>/width
- **9 J**δlon<sub>n</sub>/lat<sub>n</sub>/slat<sub>1</sub>/slat<sub>2</sub>/scale
- **e** scale can be
	- plot units per degree
	- $1:xxxxx$
- Conical Map Projections include;
	- **B** (or **b**): Albers Equal-Area  $\mathbf{G}$
	- **D** (or **d**): Equidistant
	- **L** (or **a**): Lambert Conformal

#### Exercise: Conical Map of the US

- Make a map of continental US, with 33N and 45N as parallels. Paint land, and draw national and state borders
- **Q** pscoast  $-R230/300/25/50$   $-JB265/35/33/45/10$  B10g10 -Gdarkbrown -Lf295/28/33/500k -P > conical\_us.ps

### Exercise: Conical Map of the US

- Make a map of continental US, with 33N and 45N as parallels. Paint land, and draw national and state borders
- **O** Draw grid crosses every 10 degrees
- **O** Use rectangular region
- Add map scale with –L
- 27 **• Now plot 3 maps which will show each of the** 3 conic projections in GMT, applied to the continental US (complete with political borders and scale)

# Azimuthal projections

- **O** Plane is tangent to point of origin
- **O** Coordinates projected onto plane
- Conformal, equal area, equal distance, other

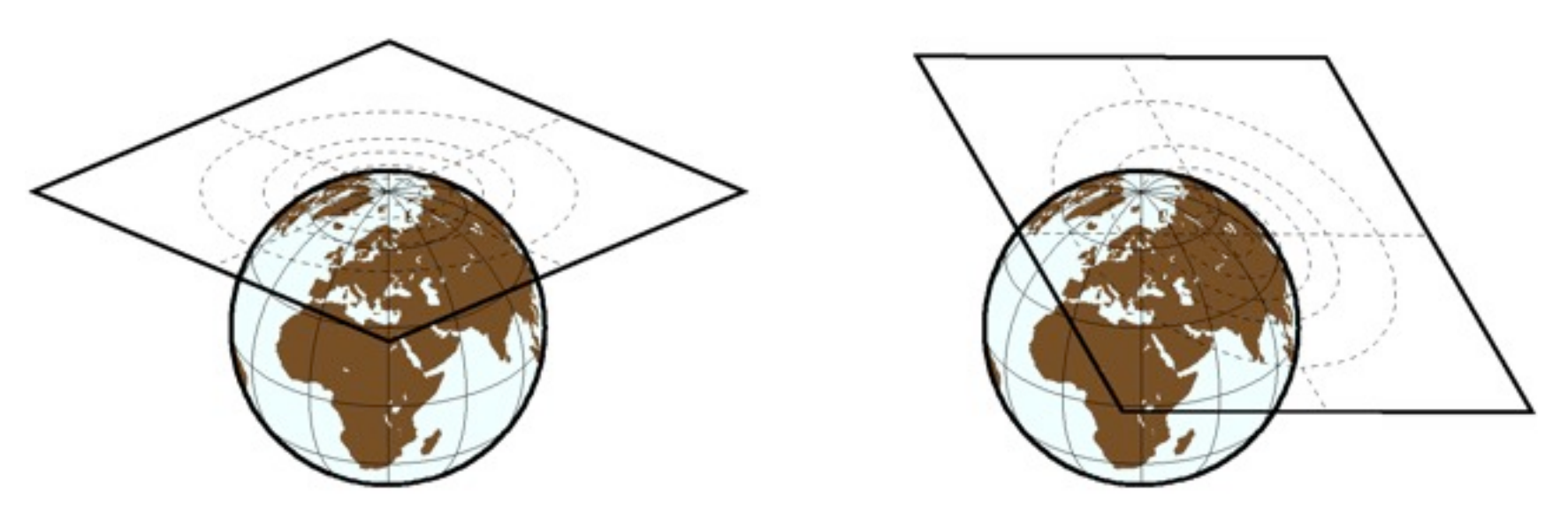

# Azimuthal Map Projections

- **Syntax:** 
	- **–J∆**lon<sub>o</sub>/lat<sub>o</sub>/width
	- $-$ **J**δlon<sub>0</sub>/lat<sub>0</sub>/scale
	- scale can be
		- plot units per degree
		- $1:xxxxx$
		- $lat_{s}/1:xxxxx$
		- radius/lat
- Azimuthal Map Projections include;
	- **A** (or **a**): Lambert Equal-Area C
	- **E** (or **e**): Equidistant C
	- **G** (or **g**): Orthographic 0
	- **S** (or **s**): Stereographic Conformal  $\bigodot$
	- **F** (or **f**): Gnomonic (takes  $lat_h$ /scale)  $\mathbf G$

## Schmidt and Wulf

- $\Theta$  lon<sub>0</sub> = lat<sub>0</sub> = 0 gives stereo-nets
- Schmidt is equal-area (**–JA**)
- **Wulff is equal-angle (-JS)**

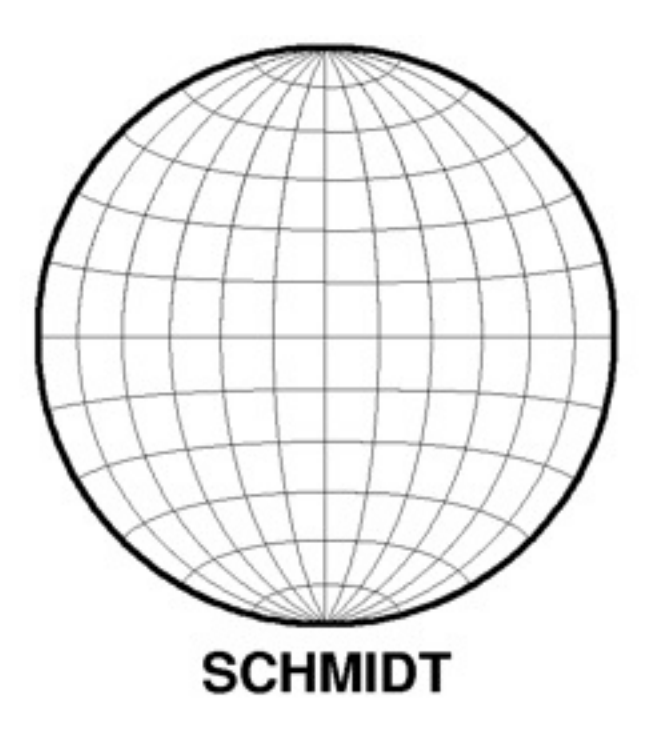

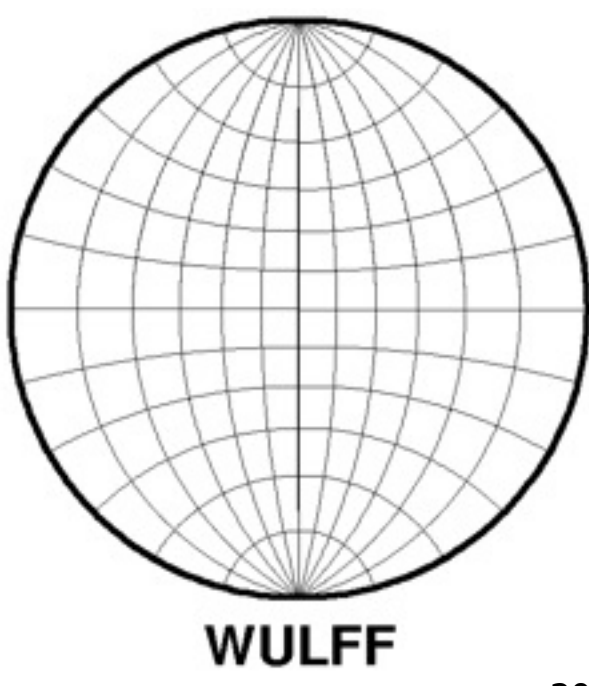

Exercise: Azimuthal Greenland - Equal-Area and Orthographic

Task: Plot two maps on separate pages:

- 1) Showing Baffin Island and Greenland using an equal-area azimuthal projection with rectangular borders
- **Q** 2) Showing global setting of Greenland and Baffin Island using an orthographic view

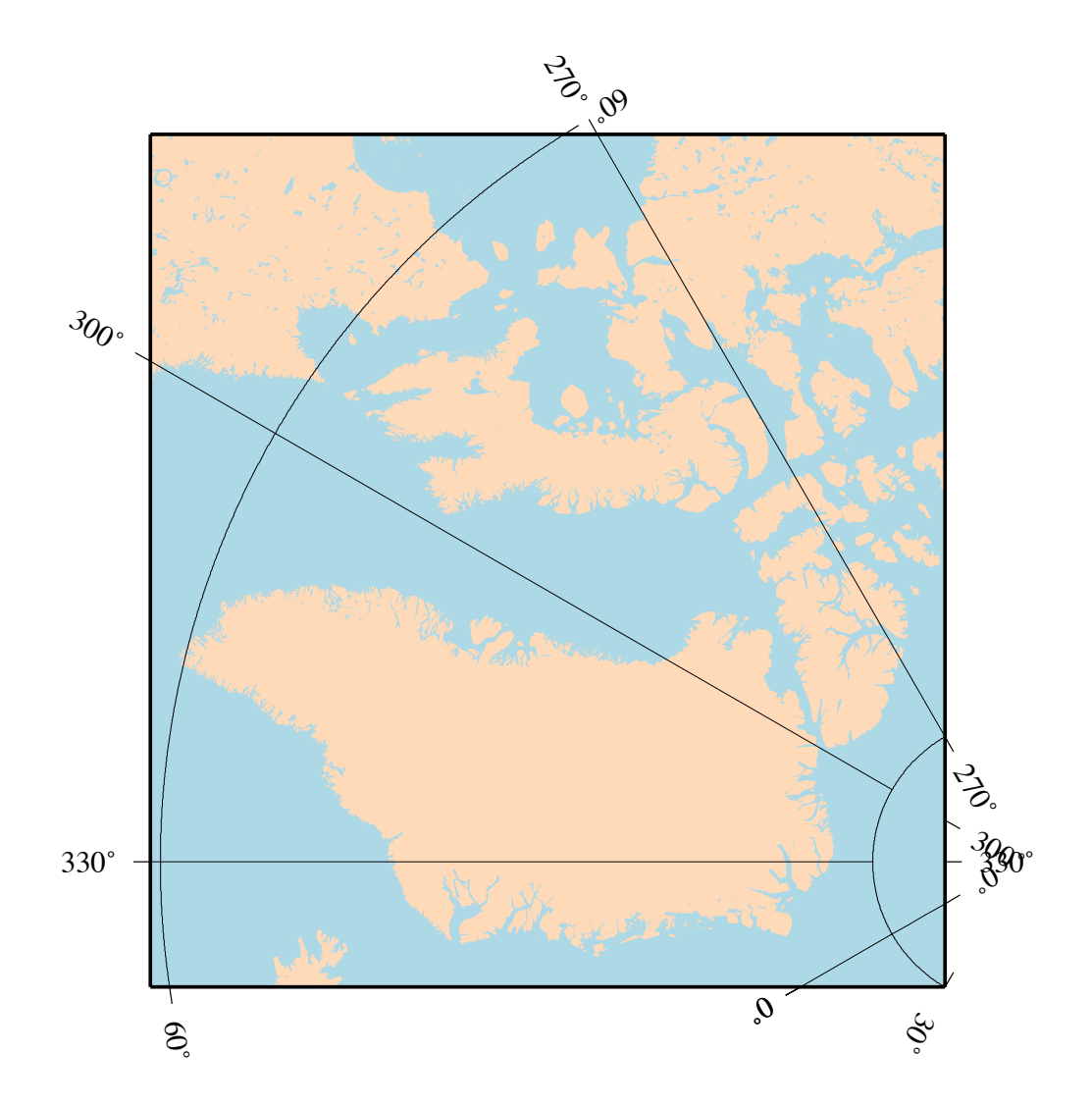

#### Answers

pscoast -R70W/50N/30E/85Nr -JA30W/ 90N/10 -Gpeachpuff -Slightblue -B30g30 -P > greenland1.ps

 $\bullet$  pscoast -Rg -JG20W/50/4 -Gpeachpuff -Slightblue -P -B30g30 > greenland2.ps

### Thematic (Global) Map Projections

- Most have the syntax:
	- **–J∆**lon0/width
	- $\odot$  **-J**δlon<sub>0</sub>/scale
	- **Q** scale can be
		- plot units per degree
		- $1:xxxxx$
- **O** Thematic Map Projections include;
	- **H** (or **h**): Hammer [E]
	- **B R** (or **r**): Robinson (National Geographic Society)
	- **I** (or **i**): Sinusoidal [E]

## Exercise: Hammer, Robinson and Sinusoidal

- **•** Task: Plot 3 global maps centered on the Americas
	- Use Hammer, Robinson, and Sinusoidal
	- **•** You choose colors and pens
	- Use crude coastlines and –A10000